Welcome Customer Administrator. This manual will show you how to change general information associated with your account with Colorado Interactive. This information is also available on our Registered Services site. All account management is done through our Customer Database. (CDB)

Access Registered Services Page:

<http://www.colorado.gov/registration/>

Log into Customer Data Base (CDB):

<https://cmbs-admin.soltn.cdc.nicusa.com/co/cust-admin/login.html>

## **CUSTOMER SUPPORT**

### **Phone**

303-534-3468 Toll free: 800-970-3468 (Available Monday – Friday, 8:00 am – 5:00 pm)

### **Email**

support@www.colorado.gov

### **Mail**

Colorado Interactive 600 17th Street, Suite 2150 South Denver, CO 80202

# **Change General Information**

This function allows the Customer Admin to change the general information for the company such as contact information.

**1.1.1 Colorado.gov Homepage**-Access Registered Services page

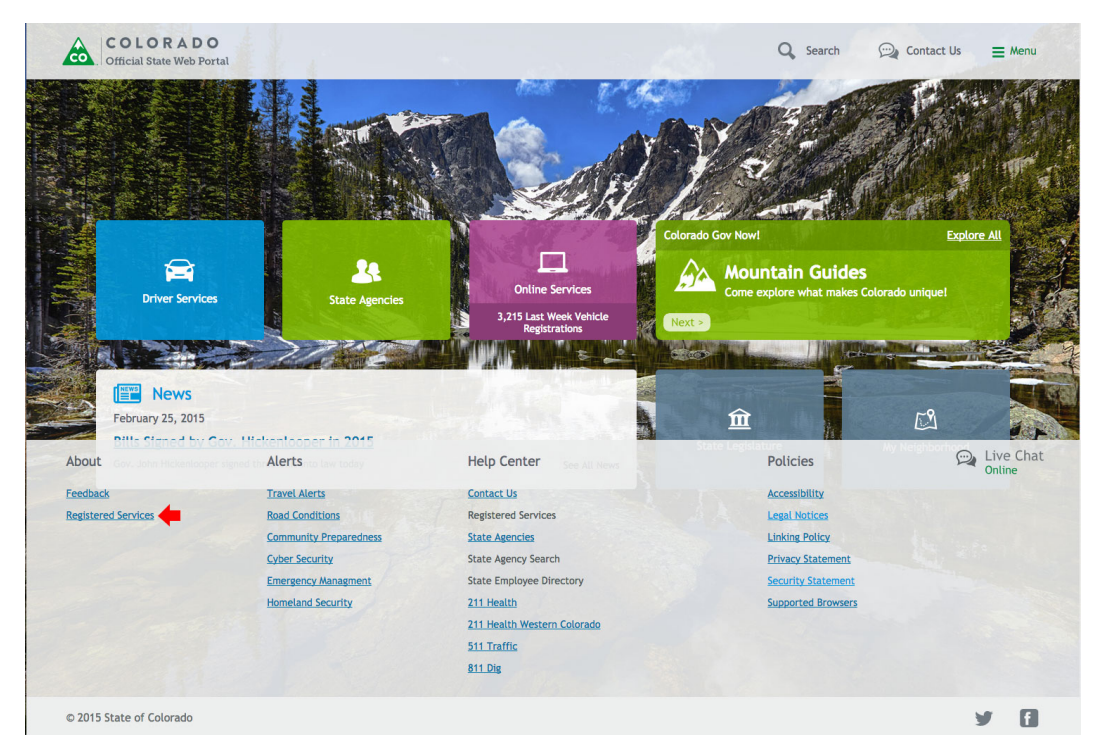

**1.1.2 Registered Services Page**-Access Account Management Section

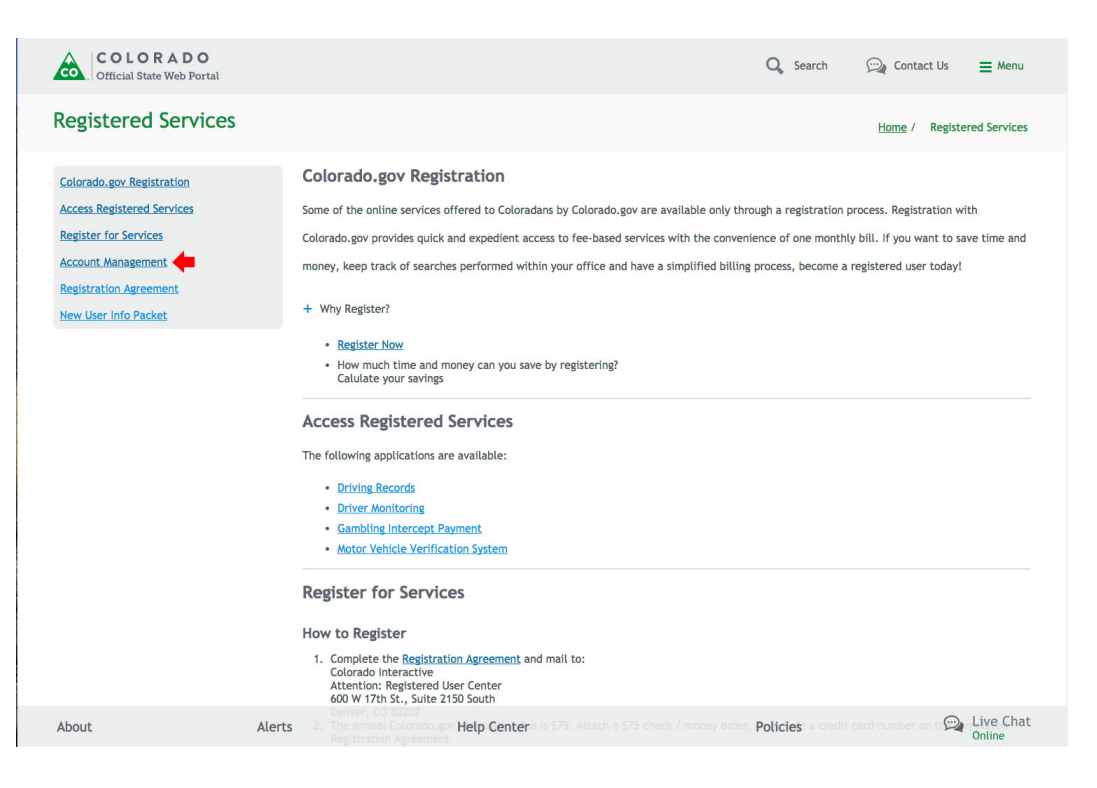

### **1.1.3 Log into CDB (Customer Data Base)** –Enter your username and password

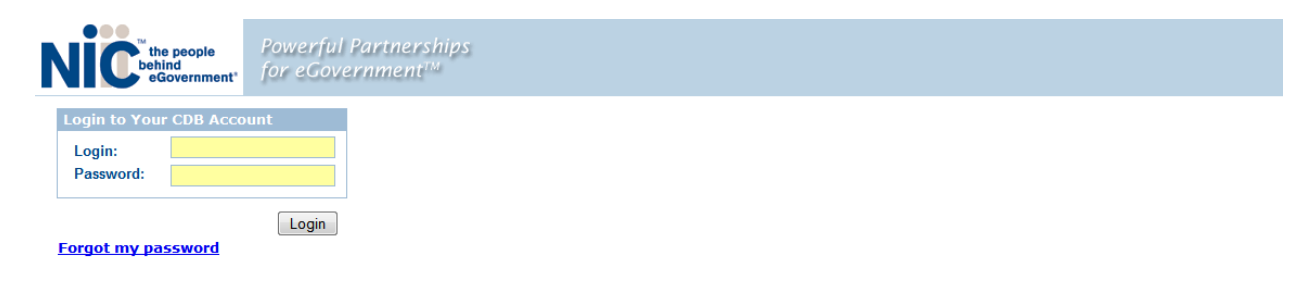

#### **1.1.4 Select Customer**

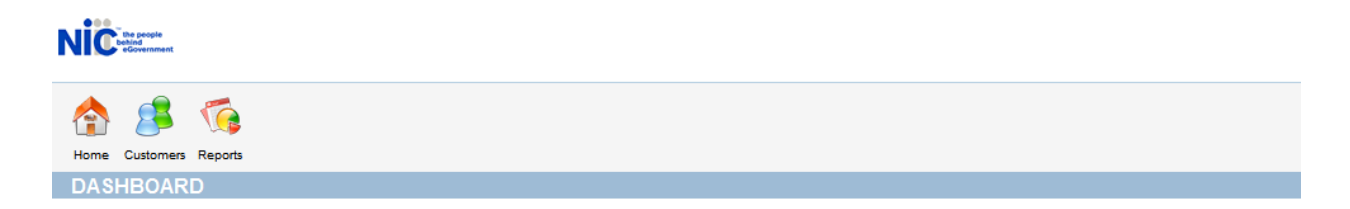

### **1.1.5 Choose Modify Customer**

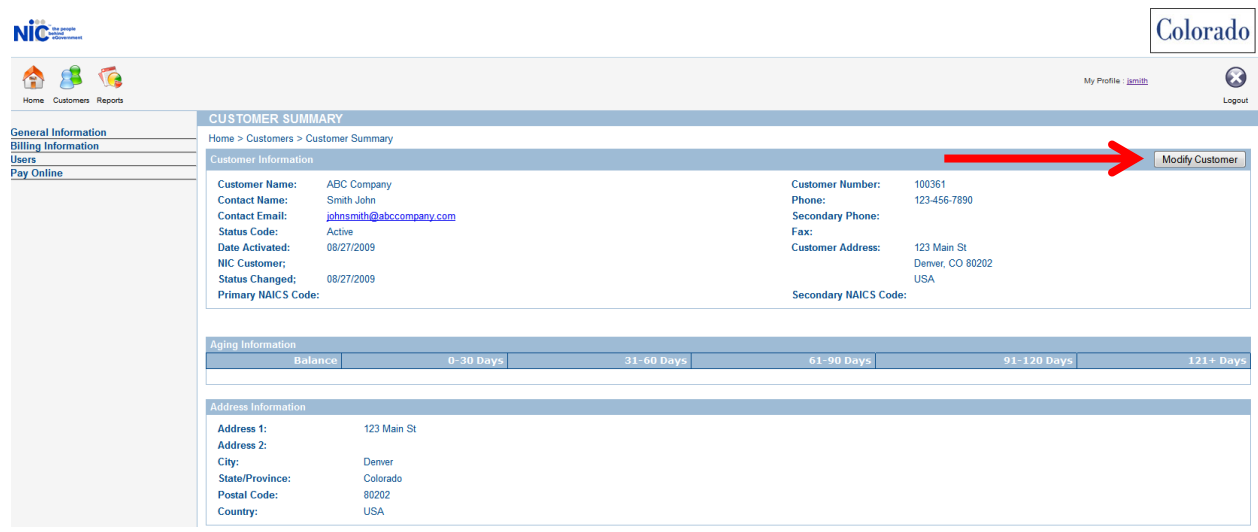

The screen changes (as shown below) to allow user to make any desired changes. Once all changes have been made, please select the 'Submit' button at the bottom.

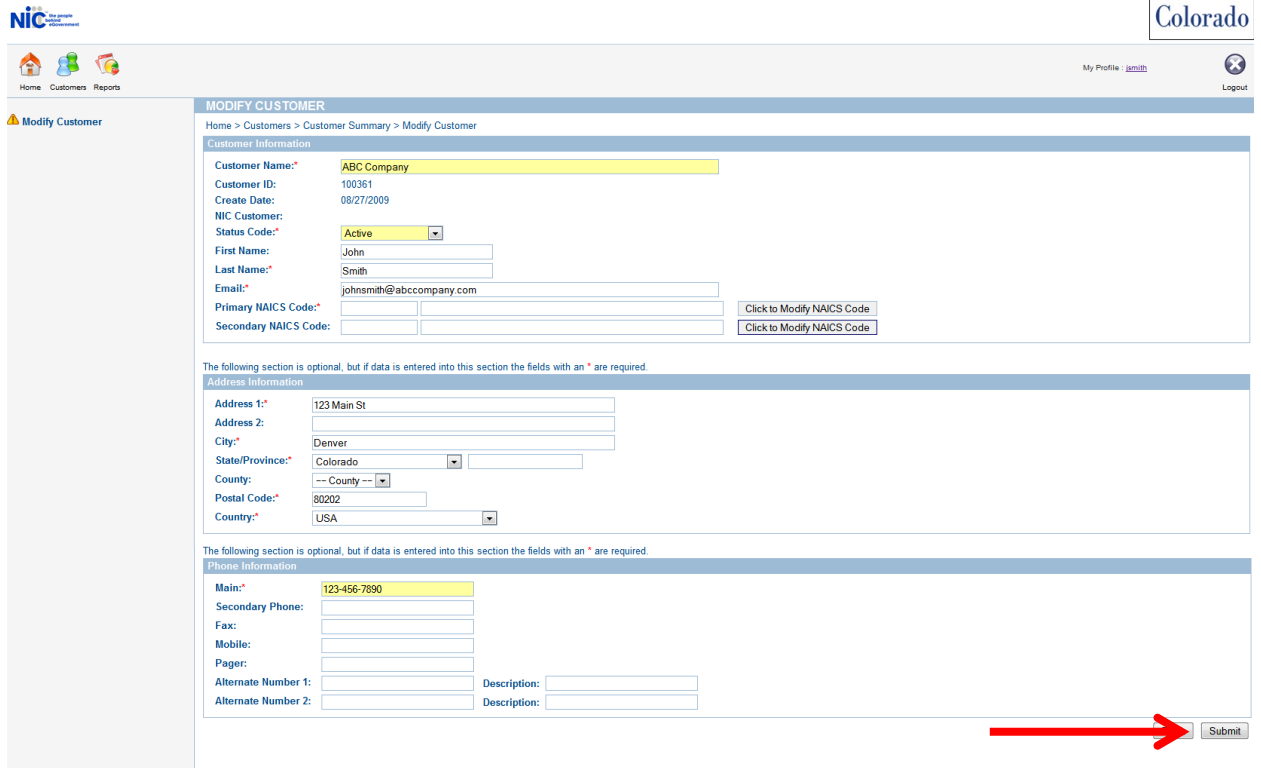